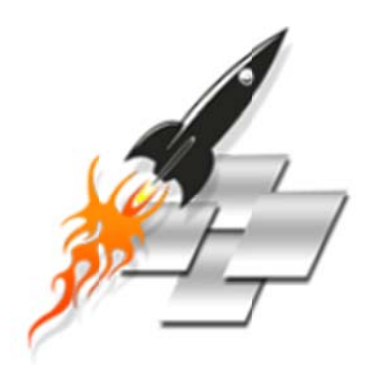

# **SpeedUp Mac Platinum Edition 1.0**

**Installation Guide** 

### **Overview**

**SpeedUp Mac Platinum Edition** is a comprehensive software that maintains and manages your computer in the best way. It optimizes drive performance, protects data and provides easy-to-use, yet powerful features for storage needs. By analyzing and doing necessary repairs of the volume, SpeedUp Mac Platinum Edition ensures optimum utilization of the available volumes.

Stellar Smart Finder can scan your disk drive, removable storage, or folder and show the content in various forms (Graphical view, Column view, and List view). Graphical view is the default view of a scanned drive or folder. It gives an overall view of the files and folders size and hierarchy. You can easily analyze the map and mark the folders having large files.

Smart Mac Care is an innovative feature of SpeedUp Mac Platinum Edition, that helps you protect your Mac, improve its performance, and monitor its hard disks temperature. Smart Mac Care feature allows you to schedule SpeedUp Mac, Drive Monitor, Wipe and Volume Optimizer of SpeedUp Mac Platinum Edition.

The multi-purpose Wipe utility guarantees permanent sanitization of free space, file / folder, system traces, internet activity, instant messaging and recent file histories. A cleaner, safer and more efficient drive is ensured by complete erasure of data beyond recovery. Expert users can also take advantage of the software for editing raw data and thus rectifying the corrupt data.

Benchmark helps you analyze and evaluate the performance of computer's hard drive and volume. Data transfer speeds while read / write operation in specified time is measured using this utility. Results are represented in graphical or numeric form to help you check the performance level.

Also, SpeedUp Mac efficiently removes all unwanted applications and files that eat up space on hard drive, eventually optimizing your system's performance. This software works as a cleanser. Custom Scan option efficiently deletes all unnecessary files from any volume in the computer.

Stellar Uninstaller helps you remove applications, widgets and plug-ins with all their traces, that you wish to uninstall from your computer.

Drive Defrag can easily defragment hard drive volumes or a particular file to collect all the files or a specific file at single memory location. It also has an optimize memory space feature to collect all the used space at one place.

Stellar Drive Monitor software runs continuously in the background, monitoring various hard disk factors. In critical situations, the application issues warnings to the user to shut down computer, in order to safeguard the disk against severe conditions. The software displays S.M.A.R.T. information of the hard disk to evaluate disk status and overall health. It also takes snapshots of system area, performs media surface scanning and check for long term data integrity.

Volume Optimizer has been designed to rebuild damaged Mac OS directory. It scans entire volume and checks catalog file, journaled files, multi linked files, extent overflow file, volume bit map, and volume information. Then the tool creates a new directory with data it collects. Old directory is replaced with the newly created one, making your Mac Volume working once again.

Other options in the software help you set schedule for wiping, select wipe algorithm, include file filter settings and set S.M.A.R.T settings like temperature warning or shut down at critical temperature.

### **Key features:**

- Drive volume is shown as blocks in layout view.
- Blocks are colored according to their category.
- Shows path of the file occupying a memory block and highlights the file in list of files.
- Option to automatically send e-mail notification when de-fragmentation ends.
- Option to show temperature of selected drive.
- Option to resize volume to fully utilize destination drive.
- Restores volume from a folder or a mountable volume image.
- Versatile software which optimizes, protects, maintains, manages, and sanitizes hard drive / volume.
- Provides summarized as well as detailed system information.
- S.M.A.R.T settings monitor health status, temperature and vital parameters of the hard drive.
- Optimizes free space to accelerate data transfer.
- Set schedule to take snapshots.
- Ensures permanent erasure of free space, file / folder, internet activity, system traces, instant messaging and recent file histories.
- Complete scan of hard drive to find bad blocks.
- Checks performance level of drives and volumes.
- Compares system performance with other standard system values.
- Cleans up unused files, universal binaries etc.
- View hard drive S.M.A.R.T (Self-Monitoring, Analysis & Reporting Technology) information.
- Monitors overall health of hard drives.
- Create volume backups.
- View Apple's journaled file system information.
- Monitor disk temperature.
- Support for finding duplicate files for iTunes, iWork, iPhoto, Aperture and iMovie applications.

### **Installation Procedure**

Before installing the software, ensure that your system meets minimum system requirements.

### **Minimum System Requirements**

- Processor : Intel
- Operating System: Mac OS X 10.6 and above
- Memory: 1 GB RAM
- Hard Disk: 100 MB of free space

### Follow the steps given below, to install SpeedUp Mac Platinum Edition:

- 1. Unzip SpeedUpMacPlatinumEdition.dmg.zip file.
- 2. Double-click on the DMG to mount a virtual volume SpeedUpMacPlatinumEdition.
- 3. Drag SpeedUpMacPlatinumEdition from the mounted virtual volume to Applications folder.
- 4. Double-click on SpeedUp Mac Platinum Edition in Applications folder.
- 5. Accept License Agreement and the main window of SpeedUp Mac Platinum Edition software is displayed.

### $\circledR$

Tip: To uninstall SpeedUp Mac Platinum Edition, simply drag and drop the software from Applications folder to Trash.

## **Starting SpeedUp Mac Platinum Edition**

**Follow any of the following methods to run SpeedUp Mac Platinum Edition:** 

Double click **SpeedUp Mac Platinum Edition** in **Applications** folder.

### **Or,**

Double-click **SpeedUp Mac Platinum Edition** desktop alias (if it is created).

### **Or,**

Click **SpeedUp Mac Platinum Edition** icon in the dock (if it is created).

### **Order & Register**

### **Order SpeedUp Mac Platinum Edition**

You can purchase the software online. For more on pricing details and to place an order, visit here. Alternatively, you can click **Buy** button on main user interface, to purchase the software electronically. Once the order is confirmed, you will receive a pre-paid registration key sent through e-mail, using which you can register the software.

### **Register SpeedUp Mac Platinum Edition**

### **To register the software, when you have a key, follow the steps given below:**

- 1. On **Tools** menu, click **Register** option. Registration window is displayed.
- 2. Select '**I have a key to register the product**' option. Click **OK**.
- 3. In **Registration Key** text box, type in the key. Click **OK**.

### **To register the software, when you do not have a key, follow the steps given below:**

- 1. On **Tools** menu, click **Register** option. Registration window is displayed.
- 2. Select '**I don't have a key to register the product**' option. Click **OK**, to go online and purchase the product.
- 3. Once the order is confirmed, you will receive a key (to register your copy of SpeedUp Mac Platinum Edition via email).
- 4. Follow steps **2** and **3** from the section above to register the software.

### **How to Update?**

Update feature of **SpeedUp Mac Platinum Edition** allows you to check and install the latest updates for the application. This will help you to keep your application up-to-date. If updates are available for the product, update wizard pops up while you run **SpeedUp Mac Platinum Edition**. Otherwise, you can use **Updates** under **Preferences ->General** on the **SpeedUp Mac Platinum Edition** menu.

#### **SpeedUp Mac Platinum Edition can be updated using either of the following options:**

#### **To automatically update SpeedUp Mac Platinum Edition:**

- 1. Run **SpeedUp Mac Platinum Edition**, **Update** window is displayed along with the main user interface.
- 2. To download the latest version, click on **Update** button. It may take few seconds to minutes to download the files. Once completed, **Update** successfully installed message appears.
- 3. Click **OK**. Click **Cancel** to check for updates manually.

#### **To manually update SpeedUp Mac Platinum Edition:**

- 1. Run **SpeedUp Mac Platinum Edition**.
- 2. On **SpeedUp Mac Platinum Edition** menu, click **Preferences** option.
- 3. Click **General** tab in **Preferences** screen. Select **Check for Updates Now** option.
- 4. If updates are available, **Update** screen is displayed. Follow the next step. Else, if no updates are available, a message that '**No updates are available**' is displayed.
- 5. Click **Update** button to download the latest version. It may take few seconds to minutes to download the files. After completion, Update successfully installed message appears. Click **OK**.

After latest updates are installed, restart **SpeedUp Mac Platinum Edition** application.

### **Stellar Support**

Our **Technical Support** professionals will give solutions for all your queries related to **Stellar** products.

You can either call us or go online to our support section at http://www.stellarinfo.com/support/

For price details and to place the order, http://www.stellarinfo.com/mac-software/optimize-mac/buynow.php

Chat Live with an **Online** technician at http://www.stellarinfo.com/

Search in our extensive **Knowledgebase** at http://www.stellarinfo.com/support/kb/

Submit enquiry at http://www.stellarinfo.com/support/enquiry.php

E-mail to **Stellar Support** at support@stellarinfo.com

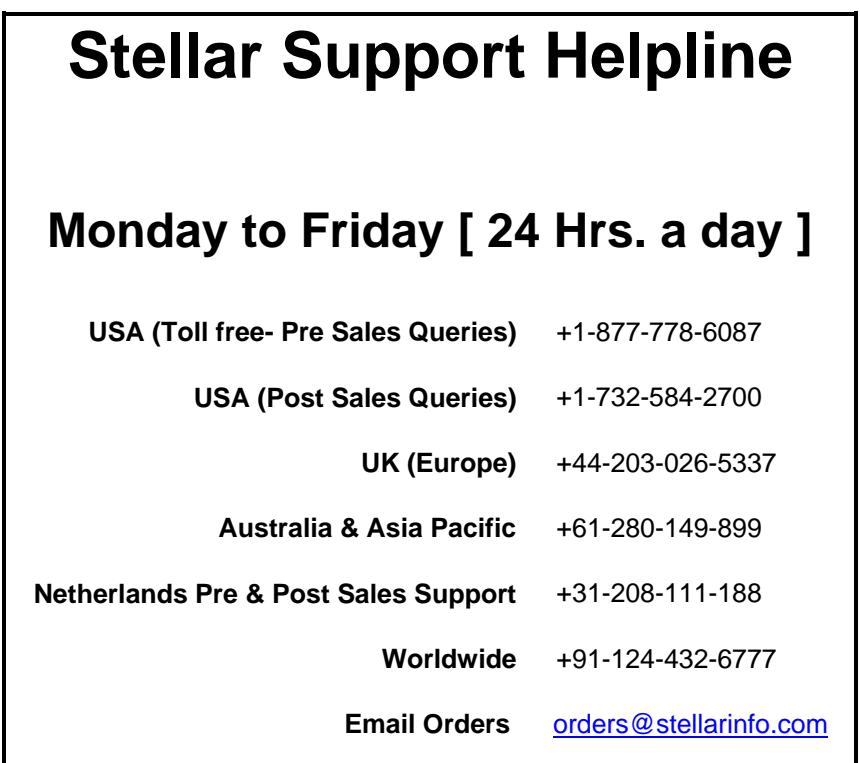